# Verfahren zur Kennwortwiederherstellung für die ASA Security Services-Module AIP-SSM und CSC-SSM

### Inhalt

[Einführung](#page-0-0) [Voraussetzungen](#page-0-1) [Anforderungen](#page-0-2) [Zugehörige Produkte](#page-0-3) [Konventionen](#page-1-0) [Schrittweise Vorgehensweise](#page-1-1) [Beispielverfahren](#page-1-2) [Zugehörige Informationen](#page-2-0)

## <span id="page-0-0"></span>**Einführung**

In diesem Dokument wird beschrieben, wie Sie ein Kennwort für ein Cisco Content Security and Control Security Services Module (CSC-SSM) der Serie ASA 5500 oder das Advanced Inspection and Prevention Security Services Module (AIP-SSM) wiederherstellen können, ohne dass ein neues Image des Geräts erforderlich ist.

### <span id="page-0-1"></span>**Voraussetzungen**

#### <span id="page-0-2"></span>Anforderungen

Eine Liste zusätzlicher Dateien, die Sie für den Wiederherstellungsvorgang benötigen, ist erforderlich. Dazu gehört auch eine Erklärung, wie und wo die Dateien abgerufen werden können und welche Verarbeitungen vor Beginn des Wiederherstellungsvorgangs erfolgen müssen.

Die Software Cisco ASA 8.x und höher bietet einen Mechanismus zum Zurücksetzen der Kennwörter von SSM-Modulen (CSC oder AIP), ohne dass ein erneutes Image des Geräts erforderlich ist.

Hinweis: Die CSC- und AIP-Module müssen Version 6.0 ausführen, damit die Funktion funktioniert. Für AIP-SSM oder CSC-SSM gibt es in Version 5.0 keine Option zur Kennwortwiederherstellung, da diese Funktion erst in Version 6.0 eingeführt wird.

#### <span id="page-0-3"></span>Zugehörige Produkte

Dieses Verfahren zur Kennwortwiederherstellung kann für folgende Produkte verwendet werden:

- Advanced Inspection and Prevention Security Services Module (AIP-SSM)
- Content Security and Control Security Services Module (CSC-SSM)

#### <span id="page-1-0"></span>Konventionen

Weitere Informationen zu Dokumentkonventionen finden Sie unter [Cisco Technical Tips](//www.cisco.com/en/US/tech/tk801/tk36/technologies_tech_note09186a0080121ac5.shtml) [Conventions](//www.cisco.com/en/US/tech/tk801/tk36/technologies_tech_note09186a0080121ac5.shtml) (Technische Tipps zu Konventionen von Cisco).

### <span id="page-1-1"></span>Schrittweise Vorgehensweise

Dieser Schritt ist erforderlich, um die Kennwortwiederherstellung abzuschließen.

Geben Sie den Befehl hw-module module module <module\_num> password-reset über die Cisco ASA CLI ein. Für das AIP-Modul legt dieser Befehl das Konfigurationsregister in ROMMON fest, um einen Start des Kennwortrücksetzabbilds zu verursachen und das Modul dann neu zu starten. Für das CSC-Modul sendet dieser Befehl den Befehl session 1 do reset-password an das Modul.

ciscoasa(config)#**hw-module module 1 password-reset** Reset the password on module in slot 1? [confirm]

#### <span id="page-1-2"></span>Beispielverfahren

Dieses Verfahren zeigt, wie Sie das Kennwort mithilfe des Cisco Adaptive Security Device Manager (ASDM) wiederherstellen.

1. Klicken Sie im Hauptmenü für das AIP-SSM auf Extras, und wählen Sie IPS Password Reset (IPS-

Kennwortrücksetzung).

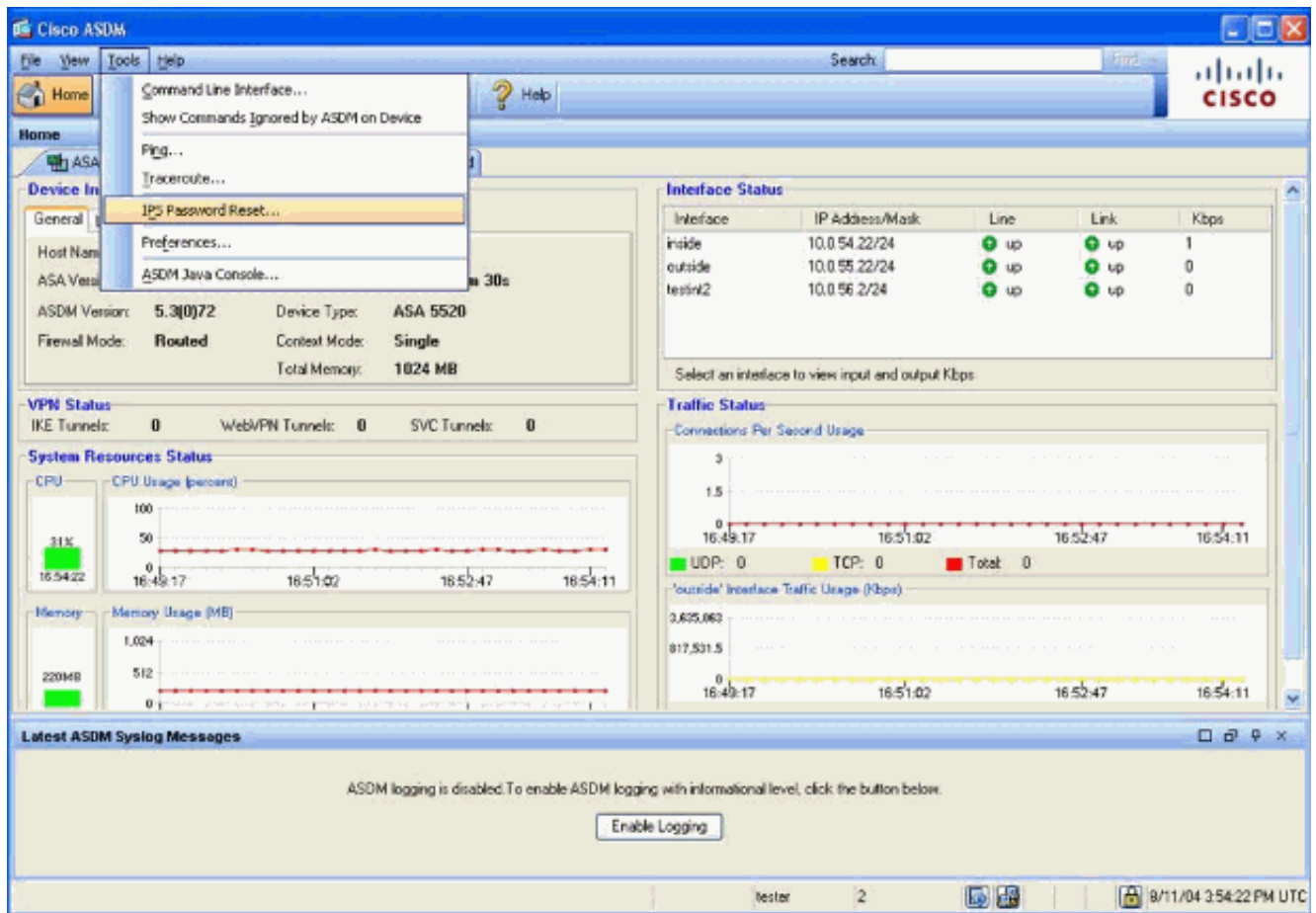

2. Klicken Sie im Hauptmenü für das CSC-SSM auf **Extras**, und wählen Sie **CSC Password** Reset (CSC-

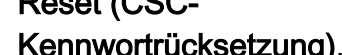

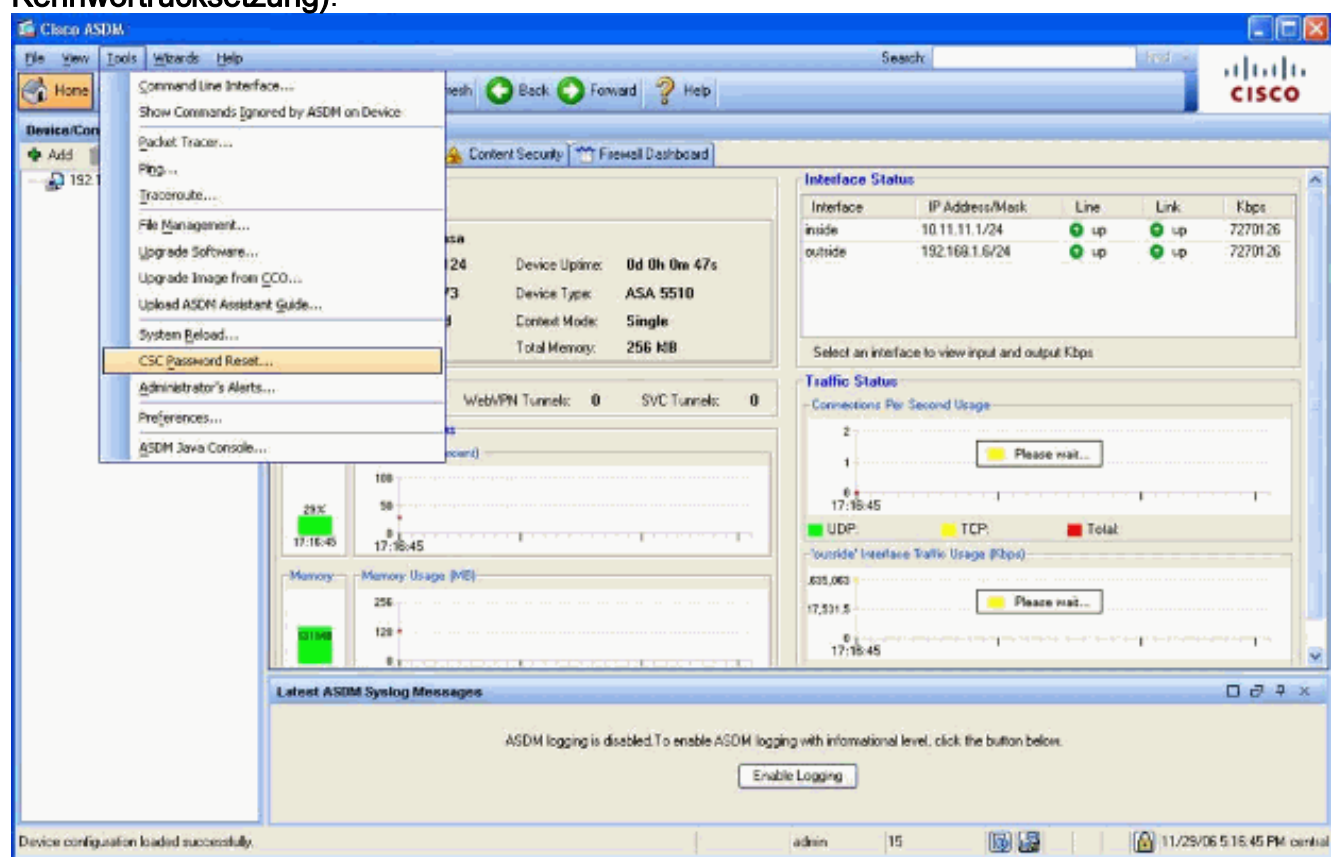

# <span id="page-2-0"></span>Zugehörige Informationen

- [Unterstützung von Cisco Adaptive Security Appliances der Serie ASA 5500](//www.cisco.com/en/US/products/ps6120/tsd_products_support_series_home.html?referring_site=bodynav)
- [Cisco ASA Advanced Inspection and Prevention \(AIP\)-Modul](//www.cisco.com/en/US/products/ps6825/index.html?referring_site=bodynav)
- [Cisco ASA Content Security and Control \(CSC\) Security Services Module](//www.cisco.com/en/US/products/ps6823/index.html?referring_site=bodynav)
- [Technischer Support und Dokumentation Cisco Systems](//www.cisco.com/cisco/web/support/index.html?referring_site=bodynav)